# DEVELOPING FINAL YEAR PROJECT MANAGEMENT SYSTEM RUNNING ON ANDROID APPS

Mohamad Syazwan Bin Musa Faculty Of Electrical Engineering Universiti Teknologi Mara (UiTM) Shah Alam, Selangor [syzwan\\_syz@yahoo.com.my](mailto:syzwan_syz@yahoo.com.my) 

*Abstract*— The aims of this project is to manage the activity of Final Year Project course by developing a Final Year Project Management System which is running on android apps. The apps help the supervisor to monitor and evaluate their students work progress. It also help the students to communicate and send report progress to supervisor thus this apps make the Final Year Project become convenient and easy. This apps was developed by using Android Studio, [Parse.com a](http://Parse.com)nd [Sinch.com.](http://Sinch.com) The android studio arc Java base language were develop by google and it is an open source mobile operating system. The [Parsc.com](http://Parsc.com) is a hosted service, providing backend service for android platform act as a database. While [Sinch.com w](http://Sinch.com)as used to support the [Parsc.com f](http://Parsc.com)or capability to make calling and messaging apps for free. This apps provide several menu which users can send report, view report, calling, messaging, email, view students profile and many others which will be explain further more throughout this paper.

#### *Keywords-Android Studio, [Parse.Com](http://Parse.Com) and [Sinch.com.](http://Sinch.com)*

#### *I.* INTRODUCTION

The Final Year project is a compulsory component for the undergraduate master course in UiTM especially in faculty of electrical engineering. The objective of the course is to develop problem solving, analysis, synthesis and evaluation skill. Along the way of the courses, supervisor will hold a series of meeting with students with the aims of to supervise and monitor their project progress. Unfortunately during the process, it is difficult for the supervisor and students to have a frequent meeting with each other's. Therefore the supervisor will have a difficulty to monitor and evaluate the project progress of their students. In solving the problem, thus we have created the Final Year Project Management System running on android apps.

This apps will help supervisor to monitor and evaluate the work progress of students just by using smartphone and tablet. According to [ 1] stated that in recent year mobile phone have become most common technology tool among people to communicate, computing ability and many others. It also help student to communicate and send progress report to supervisor. Therefore, by creating the Final Year Project management System and running it on android apps will make the final year project become easy and interesting.

#### II. METHODOLOGY

First able we need to download Android Studio from developer.android.com/sdk website. They provide free software to programmer and first stable build was released in December 2014 and it replaced the Eclipse Android Development Tolls (ADT). After that we signed up with [Parse.com t](http://Parse.com)o use all the facilities provided. [Parse.com](http://Parse.com) provide free for Push Notification and free for first 20G for Core which it can store data such as document file, image, video, music and many others. Then registered with [Sinch.com.](http://Sinch.com) After we have done all that, then we can start to write our programme in Android Studio.

*A. Flowchart of Overall Project* 

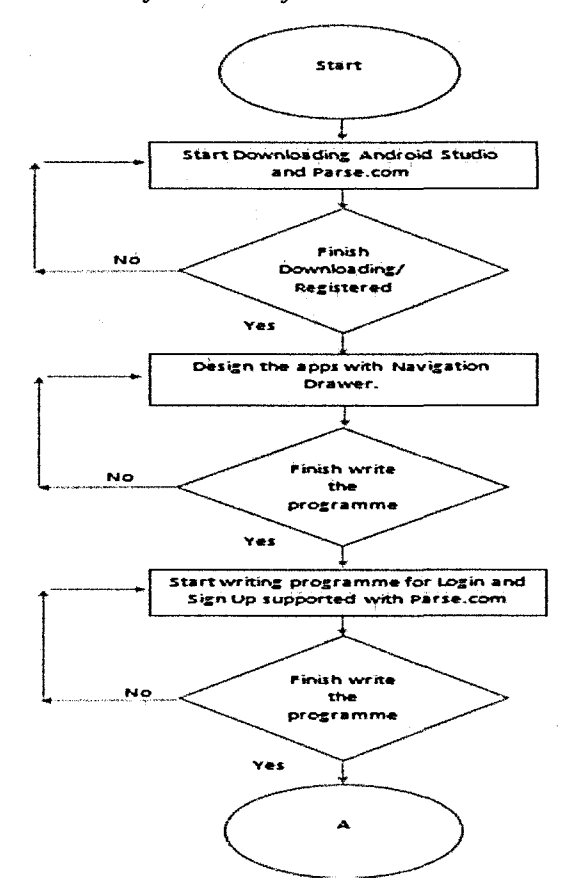

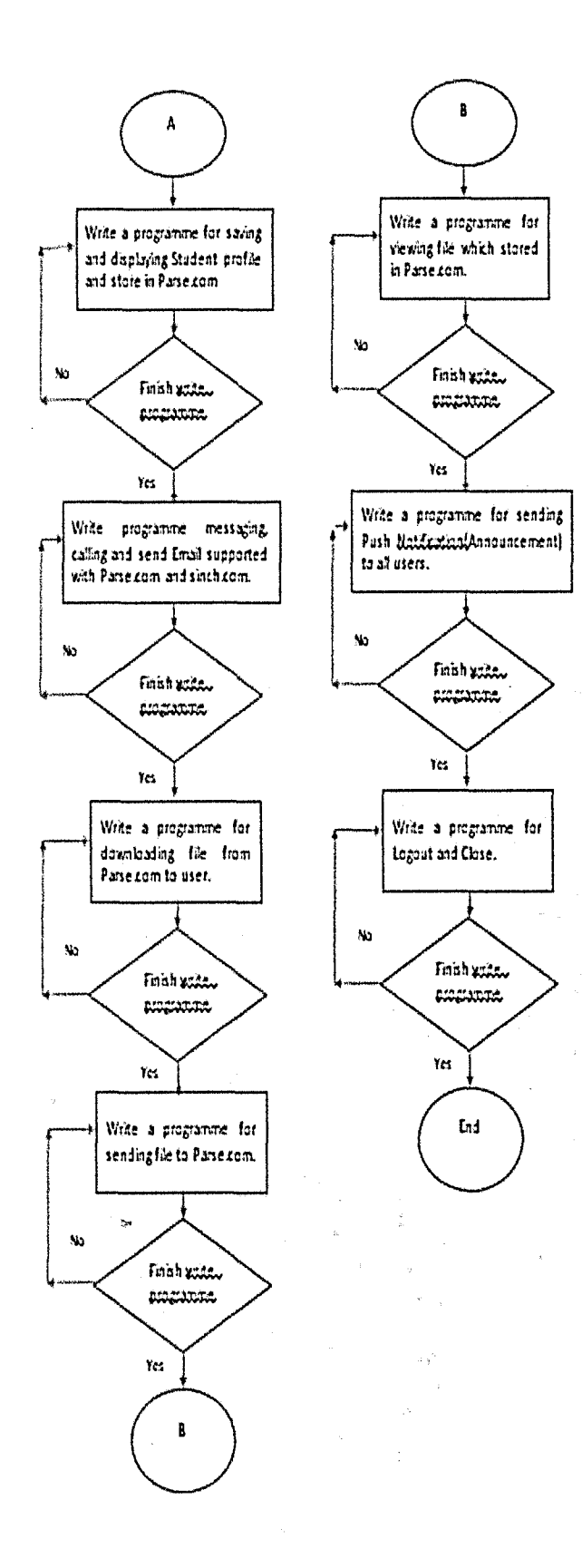

#### *B. [Parse.com](http://Parse.com)*

First we need to download Parse sdk library which now it Was Parse-1.8.3 but the number will be change because it will always be update. Then we need to copy the Application Id and Client Key write it to our line of code like example below:

#### *ParscenableLocalDatastorefthis); Parse.initialize(this,"APP ID","CLIENT KEY");*

This line of code will be written on one java class called Application.java. After that, our apps will be able to connect with [Parse.com.](http://Parse.com)

[Parse.com](http://Parse.com) provide a lot of item for the programmer to use starting from ParseObject, ParseQuery, ParseUsers, ParseFile, Push Notification, and many others. In ParseObject programmer can create table where it can be use to save a lot of kind of data such text, document file like docx and pdf. Programmer also can save data like music, video, picture and many others. The code word to create table in [Parse.com i](http://Parse.com)s ParseObject:

ParseObject tablename = new ParseObject("tablename"); tablename.put("NAME", "Syazwan''); tablename.saveinbackground();

ParseQuery was used to query and retrieve data from the ParseObject table in [Parse.com.](http://Parse.com) While ParseFile was used to store and retrieve file data like music, video, picture and others. In [Parse.com](http://Parse.com) Push Notification was used to send push notification to users although users are logout from the apps.

## *C. Navigation Drawer*

This apps is using navigation drawer as it backbone design because it is suitable to use for students and lecturers. The Navigation Drawer is a panel that display the apps main navigation option on the left side of the screen. It will be hidden most of the time until user swipes it finger from the left edge of the screen or touches an icon on the action bar. The Android Studio has given some design template for the programmer to choose and some of template are navigation drawer but there are still some code that programmer need to make before this navigation drawer can work.

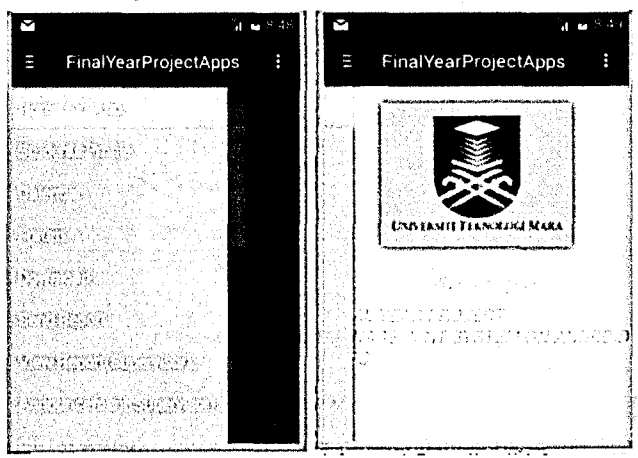

Figure 1: Navigation Drawer

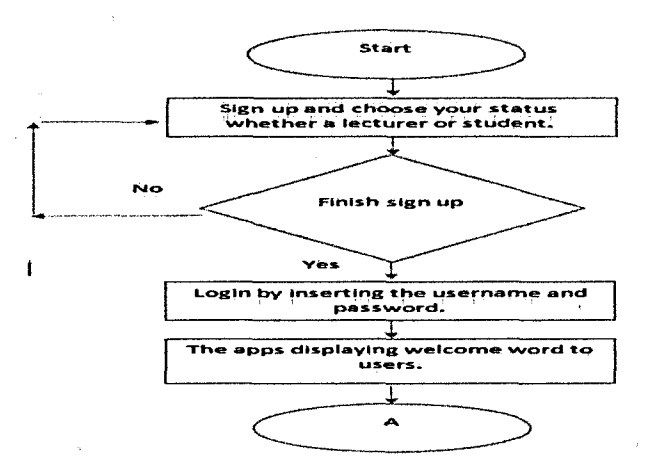

Flow Chart 1: Flow chart of sign up and login.

## *D. Overall View of The Apps function.*

Each user must sign up first before they can use the apps. In sign up menu, users must fill up their username, password and status. If the users are supervisor then they need to select the supervisor button and the same thing also happen if users were student , After that, every users can login to the apps because their data have already stored in [Parse.com.](http://Parse.com)

In the main user interface, the apps will display the menus on the left side of the smartphone screen. This apps had about eight menus to use by the users. Some of the menus were Students Profile, Calendar, Forum, Download, Send Report, View report, Announcement and link to UiTM web site.

Every users can use the students profile to view students information and only students were allowed to edit their profile data. Users also can use the calendar menu to view date. Then this apps have Forum menus which this menu contain 3 submenus such as Chatting, Calling and Send Email. Thus, in Forum menu users can use it to chatting, calling and Send Email free without charge.

In Download menu, users can use it to download forms which those forms were related to Final Year Project forms and many others. Then, this apps have Send Report menu which were used by the students to send their progress report to supervisor. Send Report menu only allowed students to access it.

In View Report menu supervisor can use it to view students submitted progress report. This menu only allowed supervisor to use it. Then this apps have Announcement menu which was used by the supervisor to send announcement to all students under her supervise. This menu only allowed supervisor to use it. The last menu was used to open UiTM official web site and student portal.

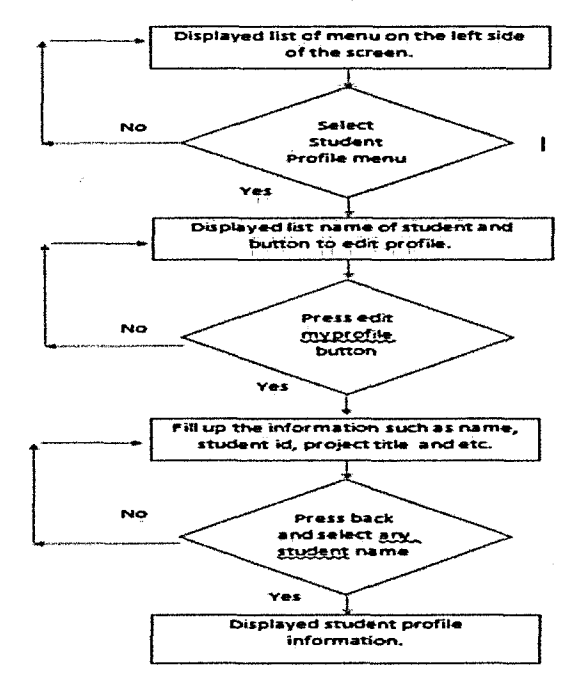

Flow Chart 2: Flow chart of Student Profile menu.

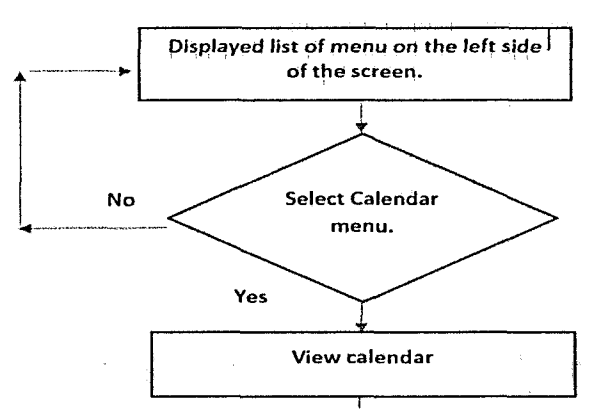

Flow Chart 3: Flow chart of Calendar menu.

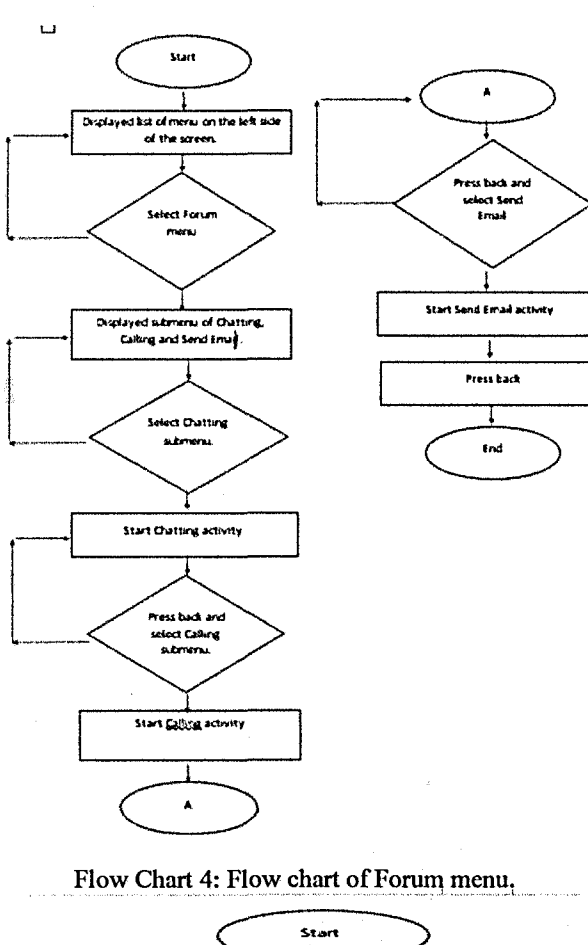

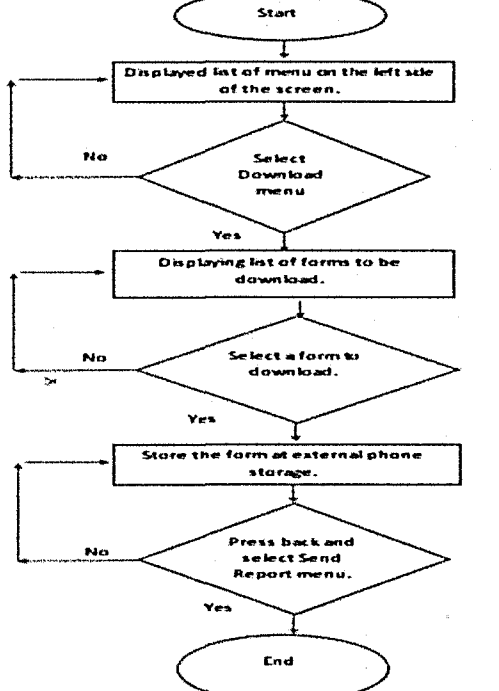

Flow Chart 5: Flow chart of Download menu.

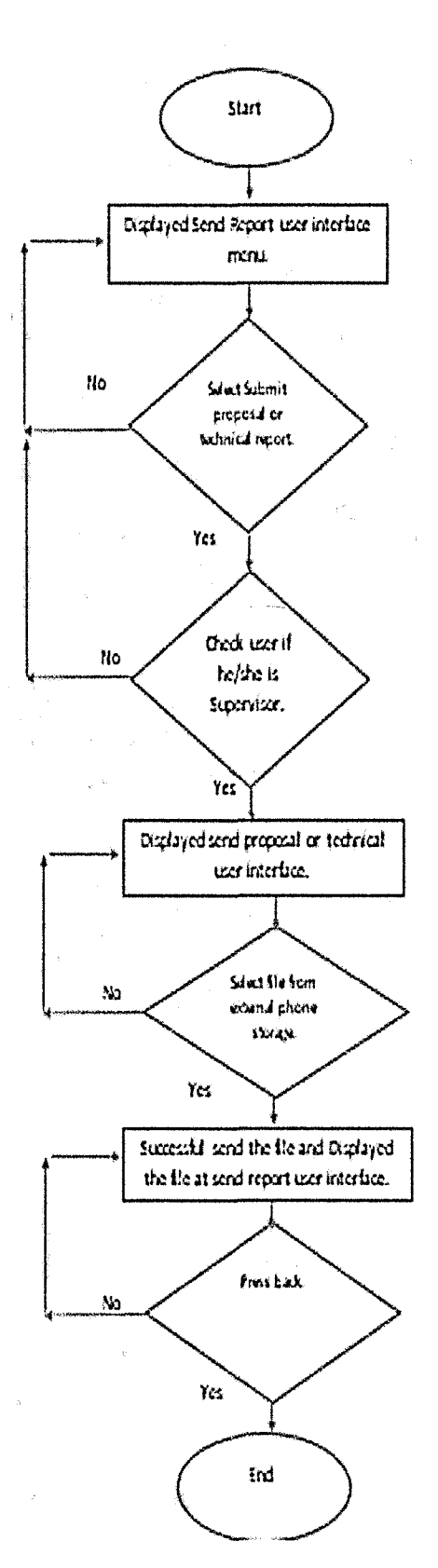

Flow Chart 6: Flow chart of Send Report menu.

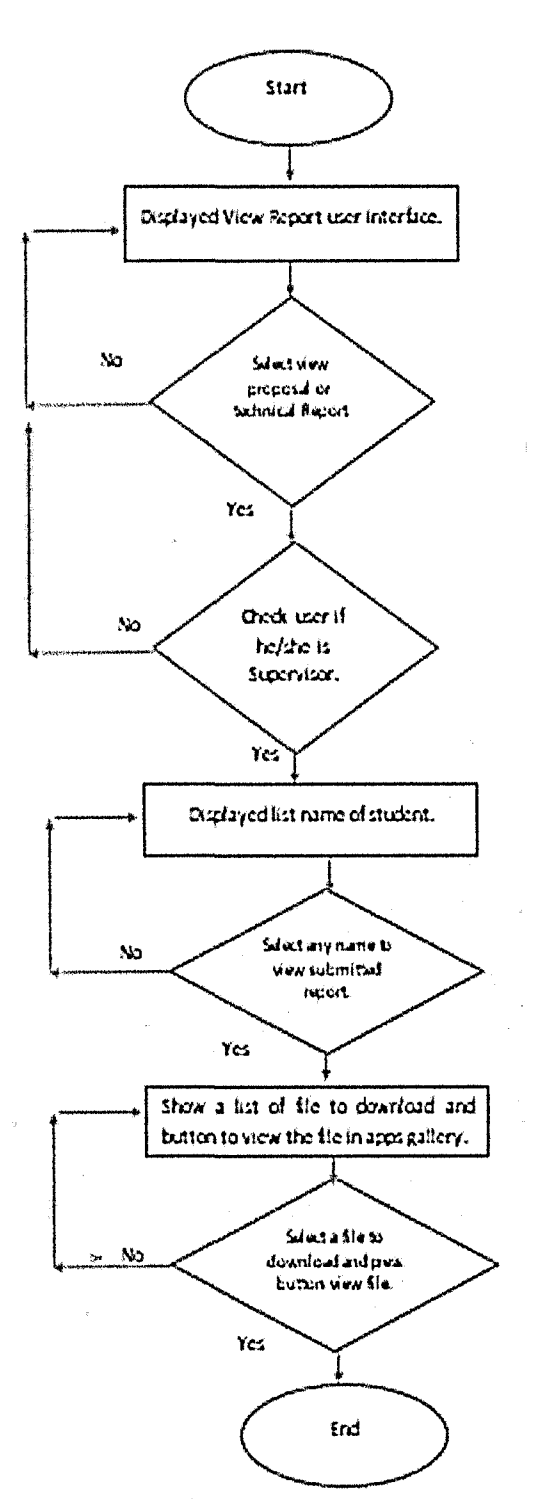

Flow Chart 7: Flow chart of View Report menu.

## E. Login and Sign Up

This apps has a login and signup capability where it was supported by Parse.com. Every User must sign up first before they are allowed to use the apps and they must select their status whether they are lecturer or student. Their username, password and status (lecturer or student) will be save in Parse.com in a Table called User.

In Android Manifest xml, programmer had to write to <uses-permission which is Internet and Network State Permission before this apps can access to the internet. The secret key was mention earlier was provided by Parse.com and it act like a bride between Parse.com and the apps.

| syzwannia           |          | [pey                                 |                         |                    | <b>ANDREWS</b>  |
|---------------------|----------|--------------------------------------|-------------------------|--------------------|-----------------|
| PSE.                |          | $+$ Rev.<br>- Stres                  | $+$ Col<br>Security     | Filore +           |                 |
| <b>Installation</b> | 3        | IT DUTACTION Strike USEFFIAMA String |                         | atatus string      | password string |
| Product             | $\Omega$ | QtRkVHSx1J<br>E.                     | suzi                    | lecturer           | (色気) みがく        |
| Role                | o        | UDaIbOOEL2                           | norsuzile               | lecturer           |                 |
| Session             | 35       | <b>SCVhKpuR1T</b><br>о               | drm121                  | lecturer           |                 |
| <b>Ligar</b>        | 3.3      | D. MCZCOWCJXY                        | kamal                   | student            |                 |
| files 1             | 12       | □ Rl3eupiebm                         | $d$ reuzi<br>かいか かいかいかん | lacturer           | とまつ ぼっぱかん       |
|                     |          | 20CKD56CtX<br>о                      | drevaza                 | . lacturer         |                 |
| magefile            | 6        | PupzxZ126S<br>AHoCHSOZJQ             | mariam<br>farah         | student<br>student | ೆಡಿಫುಲೆ ಮೋಗುನೆ  |
| mageup              | B        | CvVfKpripKQ                          | hadi                    | student            | in adee         |
| ParseMess           | 123      | <b>I</b> ricxbatbxY                  | .avub                   | student            | 11347274        |
| proposaire          | 5        | U mignVBns1P                         | 81mm                    | student            | 经对同于外线          |
| studentdata         | 5        | f6f1Kk1UGC                           | nalm                    | student            |                 |
|                     |          | <b>KkHf2S6-19</b>                    | svazvan                 | student            | EELMANS:        |
| Апо Савч            |          |                                      |                         |                    |                 |

Figure 2: User table in Parse.com which stored username, password and status.

In Android Studio it has two class for login and sign up and two xml also for login and sign up, Actually, in Android Studio xml was a graphical user interface while java class is the brain for the xml. Which mean that java class is where the programmer write the java base code.

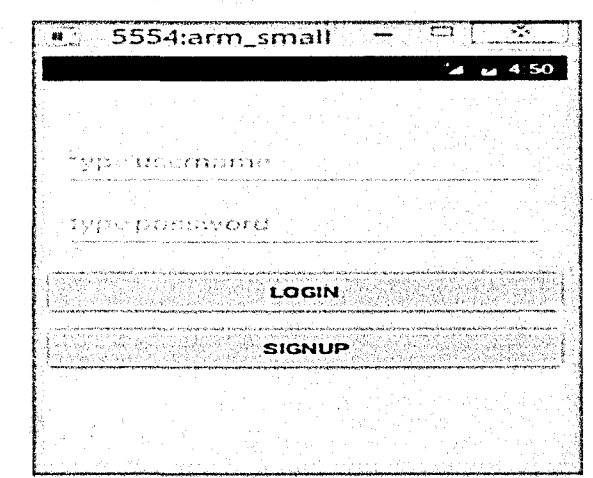

Figure 3: Login User Interface

## *F. Student Profile*

Student Profile is where users whether lecturer or student can view other users information regarding their name, no phone, project title and many others. Each user especially student need to fill up the student profile to store their data into [Parse.com.](http://Parse.com) By using the [Parse.com,](http://Parse.com) we create the Table named *studentdata* to store the information of users. Then, we use Android Studio to query all data and display it on android platform.

Here we need to build up one java class with one of its xml layout. Statement below show how some of the code was written:

ParseObject studentdata = new ParseObject("studentdata''); studentdata.put("NAME", name); studentdata.put("STUDENTID", student); studentdata.put("TELEPHONE", telephone); studentdata.put("PRJECT",project); studentdata.put("STATUS", fulltime); studentdata.saveInBackground();

| syzwanma. |       | <b>DEV</b>                    |            |                                               |              | $\mathbb{R}$   |
|-----------|-------|-------------------------------|------------|-----------------------------------------------|--------------|----------------|
|           |       | 15.3                          | Secrit     | Ÿ.<br><b>Light</b>                            |              |                |
| staton    |       | [] chjectId seem, ANE series  |            | <b>FARCT String</b>                           | SIA US Reing | STARK II Stran |
| duct      |       | zmahkYoCYk                    | Nond, Naim | android.                                      | part time    | 2012587965     |
|           |       | axfinitude Rond, Avub         |            | ASTERA                                        | Part Tize    | 2012736976     |
| SCT.      | 35    | $\Box$ 21 eYRT $\Delta x_0$ 6 | Farah      | Apps Android                                  | Part Time    | 2012547337     |
|           |       | SCRSP6FY0C                    |            | Wohamad Syazwan B. Musa Satellite . Part Time |              | 2012743975     |
|           | 13    | $\Box$ 7AshE9r2uD             | Abdul hadi | <b>Nebsite</b>                                | Part Time    | 34343422       |
|           | ${1}$ |                               |            |                                               |              |                |
| yde       |       |                               |            |                                               |              |                |
| XU        |       |                               |            |                                               |              |                |

**Figure 4: studentdata Tabic in [Parsc.com](http://Parsc.com)** 

*G. Forum* 

In Forum, users can chatting, calling and send email with each other. Chatting and calling were supported by [Parse.com](http://Parse.com) and [Sinch.com](http://Sinch.com) where [Parse.com p](http://Parse.com)rovide database to store the message while [Sinch.com](http://Sinch.com) provide capability to do the messaging and calling.

For chatting we make four (4) java class which are ListUserActivity, Messageservice, MessagingActivity and MessageAdapter. ListUserActivity class is where Android Studio handle the list of users that are store in [parse.com a](http://parse.com)nd display it in ListView widget. While MessageService was a background service or programme use to support the messaging. MessageAdapter where the layout of the chatting was design and MessagingActivity where the chatting are code written.

There are only two  $(2)$  java class use to create the calling activity for this apps. The first one is Logincalling class and the other are calling class. Logincalling class is use to make a list of user to be display and choose among users. While calling was used to write the java code for calling activity.

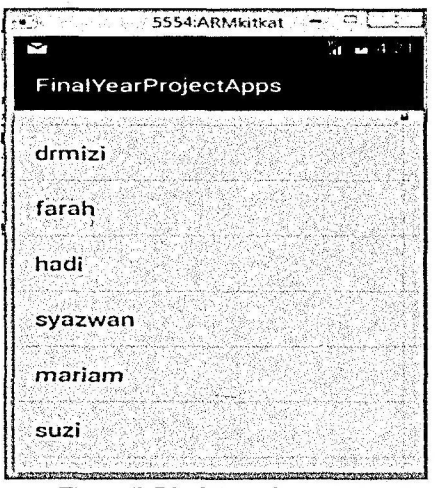

Figure 5: List View of users

## *H. Send Report*

Student will have the ability to send their report to supervisor by only using their fingertip. The process begin when the student select a file which they had captured and save it into phone storage. Then the apps will store the file into [Parse.com.](http://Parse.com) At View Report menu, where only supervisors are allow to enter this menu, supervisor can View the report after they had downloaded it.

| syzwanna             |    | DR.                               |                     | <b>The State of the State</b>  |
|----------------------|----|-----------------------------------|---------------------|--------------------------------|
| 制动轮轮                 |    | $\sim 100\,M_\odot$<br>$+$ Ro $y$ | Security<br>$+$ Col | Albre v                        |
| Installation<br>o    | 4  | 7 cojectid Stran laporan site     |                     | foreated<br>namadelajar String |
| <b>W</b> Product     | O  | $\Box$ 190tbDiCxF                 | proposal.jpg        | Jun 06,<br>ayub                |
| Roe<br>0             | 0  | $\Box$ lleZoZ1YRb                 | proposal.jpg ayub   | Jun 05,                        |
| <sup>5</sup> Session | 31 | E eFOYKOBCWV                      | proposal.jpg        | ) farah<br>Jun 05,             |
|                      |    | $\Box$ : KpnKBKGq5S               | (proposal.jpg) hadi | Jun 65.                        |
| re User              | 13 | $\Box$ IXDC9r0133                 | proposal.jpg ) naim | Jun 84.                        |
| files <sub>1</sub>   | 12 |                                   |                     |                                |
| magetie              | 6  |                                   |                     |                                |

Figure 6: Table contaning report send by students

#### /. *ViewReport (Supervisor)*

This menu only allow supervisor to use it. Where Supervisor can view and download the reports that were send by their students. They can view the report inside the apps gallery after they have downloaded it to the phone storage.

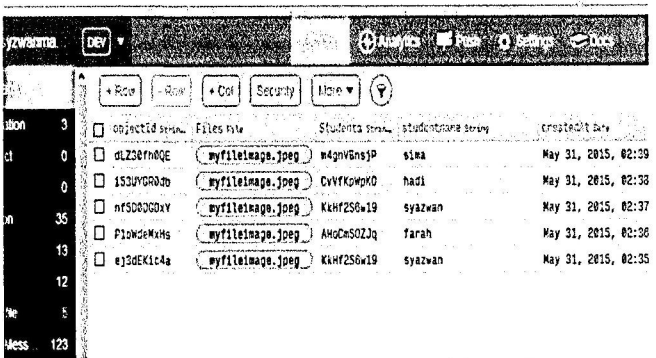

# Figure 7: Table contaning report send by students

## *J. Announcement*

This menu also was restricted to students, where students can't enter it. This menu allows the supervisor to send Push Notification to every users that use this apps. [Parse.com a](http://Parse.com)llow it clients to use the Push Notification for free.

## *K. Logout*

If the users intent to exit this apps they can use the Logout menu to completely exit from this apps.

## III. DISCUSSION AND RESULT

This apps running perfectly without error but there is still many improvement can be done to achieve the objective of this project. Every single menus like Login and Signup were build according to the objective where there must be two different users to sign up for this apps it is lecturer and students.

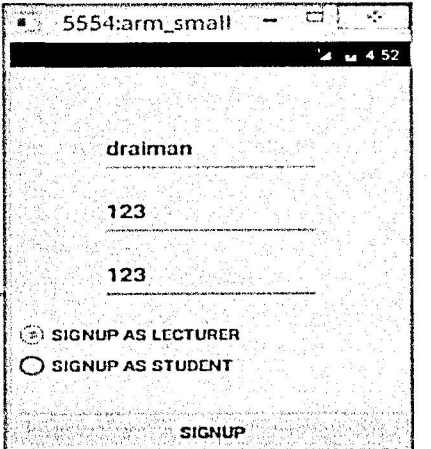

Figure 8: Sign up user interface

In forum where it have chatting, calling and send email it were run perfectly. Every users can use this apps to messaging, chatting with other user with free if they have internet connection.

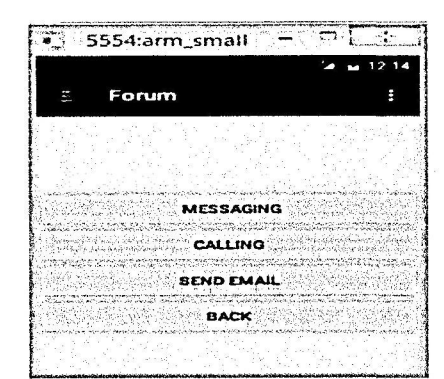

Figure 9: Forun menu with sub menus of Messaging, Calling and Send Email.

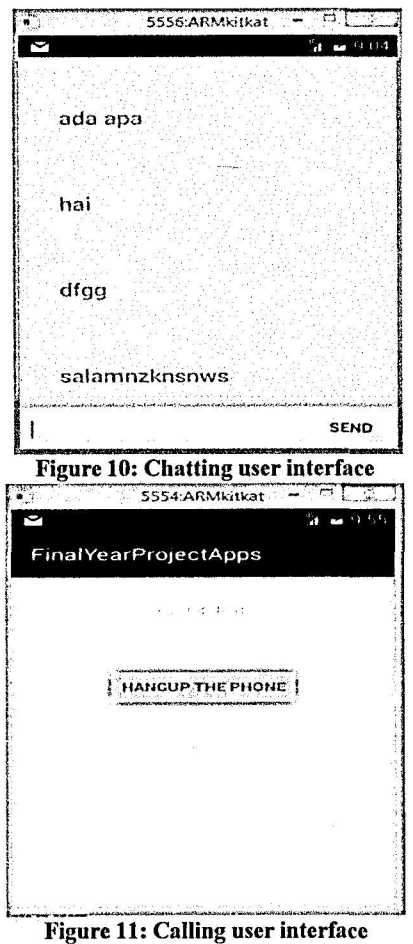

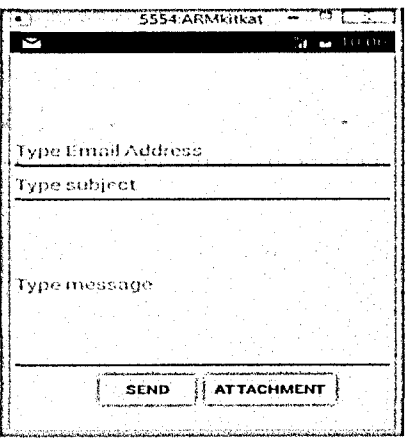

Figure 12: Send Email user interface

Download is menu where users can use it to download forms such as Technical Report Format, Proposal Report Fomat, Special Leave Form, Add or Drop Course Form and many others.

| ቀ 21           | ◎ * B # 77 B 10:07 AM                                                      |
|----------------|----------------------------------------------------------------------------|
|                | All Of Your Downloaded File Will Be<br>Save Into External Phone Storage At |
| Picture Folder |                                                                            |
| HANDBOOK       | FINAL YEAR PROJECT                                                         |
|                |                                                                            |
|                | PROPOSAL PAPER RUBRICS                                                     |
| кипан          | RAYUAN MENERUSKAN                                                          |
|                | TECHNICAL PAPER RUBRICS                                                    |
|                | TECHNICAL PAPER                                                            |
|                | <b>Sucessfully Downloaded TECHNICAL</b><br><b>PAPER SUBMISSION FORM</b>    |
| FORM           | THESIS PAPER SUBMISSION                                                    |

Figure 13: Download user interface

Then this apps have Send Report menu where used by students to send report. Figure below show its work.

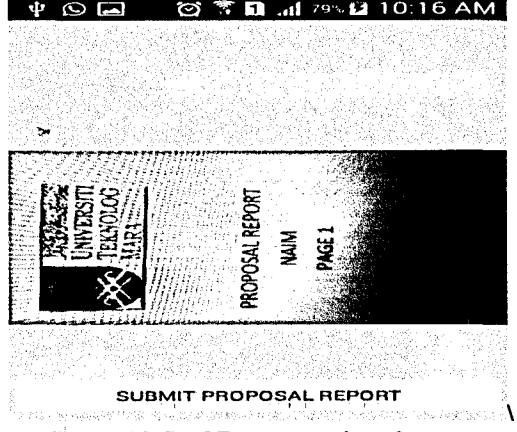

Figure 14: Send Report user interface

View Report menu was used only by supervisor to view students submitted report. Supervisor can view student submitted report after they have downloaded it.

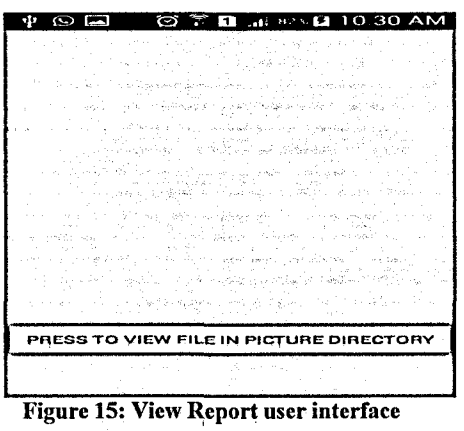

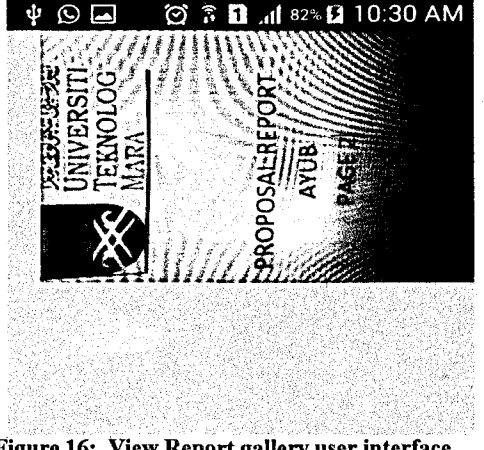

Figure 16: View Report gallery user interface

Push Notification menu was only allowed supervisor to use it. Supervisor can send announcement to all students under his supervise at the same moment. Figure below show its work.

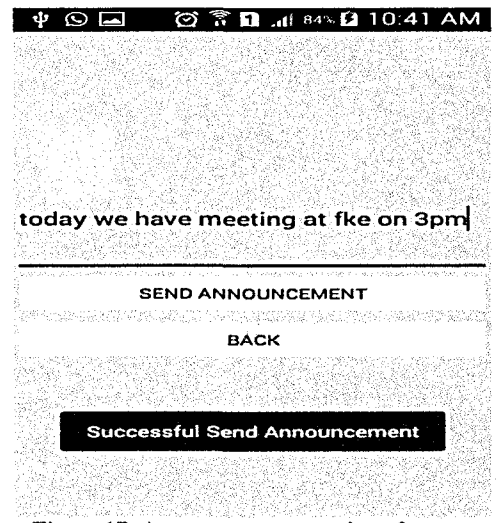

Figure 17: Announcement user interface

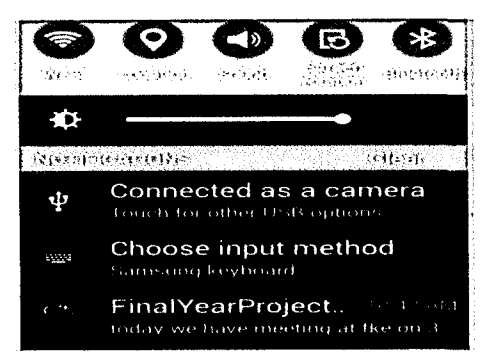

Figure 18: Announcement appear on notification bar on every users phone.

#### IV. CONCLUSION

Final Year Project Management System Running on Android Apps will help supervisor and students in doing their Final Year Project. It help them to communicate with each other although they are separated by far distance. In the future expansion there a lot improvement can be make for this apps such as make a group messaging, camera and many others.

#### REFERENCES

- [1] Barry Burd, "Android Application Development All In One For Dummies," Johm Wiley & Sons, Inc, 2012. *(references)*
- [2] Paul deitel, Harvey Deitel, Abbey Deitel, Android For Programmers An App-Driven Approach, vol. 1. Pearson Education Inc, 2014,
- [3] Nicole Wagner, Khaled Hassanein and Milena HeadI, "Who is responsible for E-leaming Success," in Educational Technology and Society ,2008, pp.26-36.
- [4] Naresh Kumar, Muhammas Ehtsham,"Penetration Tasting of Android Base Smartphone," unpublished.
- [5] Arnold Rosenbloom, "Education for Mobile Computing," J. Name Stand. Abbrev., in press.
- [6] Ed Burnette, "Hello Android Introducing Goolge Mobile Developmment Platform,"  $3<sup>rd</sup>$  edition, 2012
- [7] Sams, "Sams Teach Yourself Android Application Development in 24 hours" Pearson Education Inc, 2013.
- [8] Wei Meng Lee, "Beginning Andorid Tablet Application Development," Johm Wiley & Sons, Inc, 2013.